Objekttyp: **Advertising**

Zeitschrift: **Geomatik Schweiz : Geoinformation und Landmanagement = Géomatique Suisse : géoinformation et gestion du territoire = Geomatica Svizzera : geoinformazione e gestione del territorio**

Band (Jahr): **106 (2008)**

Heft 12

PDF erstellt am: **10.07.2024**

#### **Nutzungsbedingungen**

Die ETH-Bibliothek ist Anbieterin der digitalisierten Zeitschriften. Sie besitzt keine Urheberrechte an den Inhalten der Zeitschriften. Die Rechte liegen in der Regel bei den Herausgebern. Die auf der Plattform e-periodica veröffentlichten Dokumente stehen für nicht-kommerzielle Zwecke in Lehre und Forschung sowie für die private Nutzung frei zur Verfügung. Einzelne Dateien oder Ausdrucke aus diesem Angebot können zusammen mit diesen Nutzungsbedingungen und den korrekten Herkunftsbezeichnungen weitergegeben werden.

Das Veröffentlichen von Bildern in Print- und Online-Publikationen ist nur mit vorheriger Genehmigung der Rechteinhaber erlaubt. Die systematische Speicherung von Teilen des elektronischen Angebots auf anderen Servern bedarf ebenfalls des schriftlichen Einverständnisses der Rechteinhaber.

#### **Haftungsausschluss**

Alle Angaben erfolgen ohne Gewähr für Vollständigkeit oder Richtigkeit. Es wird keine Haftung übernommen für Schäden durch die Verwendung von Informationen aus diesem Online-Angebot oder durch das Fehlen von Informationen. Dies gilt auch für Inhalte Dritter, die über dieses Angebot zugänglich sind.

Ein Dienst der ETH-Bibliothek ETH Zürich, Rämistrasse 101, 8092 Zürich, Schweiz, www.library.ethz.ch

### **http://www.e-periodica.ch**

## Wie entsteht ein Mashup?

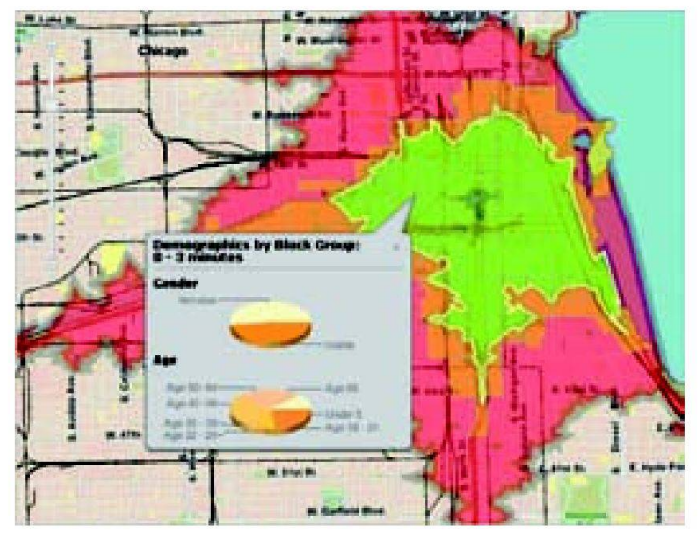

Abb. 1: In dieser Anwendung wird ArcGIS JavaScript API benutzt, um mit ArcGIS Server erstellte räumliche Analysen mit einer tergrundkarte von ArcGIS Online zu kombinieren.

Elegant ist das Erscheinungsbild dieser Webkarten mit grafisch ansprechendem Hintergrund, wo in Echtzeit die darüber verlaufenden Flugzeugrouten dargestellt den. Oder wo per Mausklick auf einen Ort eine Analyse gestartet wird – wie in Abb. 1 ersichtlich – und innert kürzester Zeit nützliche Informationen zurückgegeben werden, wie z.B. zur Demografie oder zu den neusten Wahlergebnissen. Und wer von den Geomatik-Schweiz-Leser/innen hat sich beim Betrachten solcher Mashups nicht bereits einmal fragt, wie solche Webkarten zustande kommen und wie eigene Daten in solchen Webkarten gestellt werden könnten. Der folgende Artikel erläutert das Konzept der Mashups und zeigt die Möglichkeiten auf, wie mit Arc-GIS Server 9.3 von ESRI solche Mashups erstellt und publiziert werden können.

Grundsätzlich funktioniert ein Mashup «Mashup» bedeutet im Englischen «Verknüpfung» oder «Vermischung» im Internet so, dass Inhalte aus verschiedenen räumlichen oder/und sachlichen Datenquellen in einerinteraktiven Web-Karte vereint oder eben masht werden. In der GIS-Welt versteht man darunter den Over-

lay verschiedener Inhalte entsprechender GIS-Services, die auf verschiedenen GIS-Servern angebowerden. Dabei können nicht nur statische Daten und elemente, sondern auch dynamische Inhalte oder Funktionen (z.B. Geoprocessing) eingebunden werden. Die Einbindung solcher Inhalte geschieht über Programmierschnittstellen, so genannte «APIs» (Application Programming Interface). Diese APIs (meist handelt es sich dabei um APIs für die Skriptsprache JavaScript) ben vor, wie die Abfrage und Ausgabe der Daten funktioniert. Oft genutzteAPIs sind diejenigenvon GoogleMaps, die esermöglichen, Landkarten oder Satellitenfotos auf der eigenen Webseite binden, oder von Flickr, um Fotos in die eigene Web-Anwendung zu integrieren.

Mit der neusten Version 9.3 von ArcGIS Server stellt ESRI gleich drei unterschiedliche ArcGIS JavaScript APIs zur Verfügung, wel-Webentwickler benutzen können, um Kartenmaterial und -dienste in die eigene Webwendung einzubetten. Der erste und wichtigste Typ ist das ArcGIS JavaScript API selbst, welches auf der Dojo JavaScript Bibliothek basiert. Dieses API wird von ESRI gehostet und kann kostenlos nutzt werden, womit der Entwicklungsaufwand und die notwendigen Programmierkenntnisse für die Erstellung von Mashup GIS-Anwendungen deutlich ringert wird. Mit den zwei andern Typen der ArcGIS JavaScript Erweiterung für Google Maps-API und der ArcGIS JavaScript terung für Microsoft Virtual Earth können Kartendienste, Aufgabendienste, Datendienste und Geoverarbeitungsdienste, die mit ArcGIS Server publiziert und geboten werden, mit den weltweiten Grundlagenkartendiensten Google Maps bzw. Microsoft Virtual Earth einfach kombiniert werden. Die oben erwähnten vaScript APIs verwenden die serverseitige Technologie REST von ArcGIS Server. Vereinfacht ausgedrückt ermöglicht REST, Informationen und Inhalte eines Services via URL abzufragen.

Mit dem neuen Resource Center stellt ESRI mit der ArcGIS Version 9.3 eine umfangreiche WebHilfe zur Verfügung mit Dokumentationen. Tutorials und ausführlichen Informationen zu Entwick-Iungsoptionen wie den JavaScript APIs. Keine Registrierung oder Installation ist erforderlich. Weiter bietet das ArcGIS Online gramm eine Vielzahl von frei verfügbaren Services, welche in die eigene Webanwendung bunden werden können.

Solch kombinierte Webkarten geben Ihnen die Möglichkeit, eigene Inhaltegeoreferenziert imWeb abzubilden und nutzbar zu chen. Durch die beliebige Vermischung von räumlichen und sachlichen Diensten, basierend auf aktuellen, spannenden Inhalten, wissenschaftlichen Informatiound komplexen Modellen, entsteht eine bemerkenswerte formationsvielfalt, welche Sie mit den kostenlosen JavaScript APIs gezielt einsetzen und den mentenbedürfnissen angepasst auf Ihrer Webseite zur Verfügung stellen können.

Beispiele von Mashups: http://radar.zhaw.ch/radar.html http://www.esri.com/software/ar cgis/arcgisserver/demos.html http://gis.cityofboston.gov/Solar-Boston/ http://earthquake.googlemashups.com/ Links zu Informationen von Arc-

GIS Server 9.3: http://resources.esri.com/ server/ http://resources. esri. com/ sonlineservices/ http://resources.esri.com/help/9. 3/arcgisserver/apis/javascript/ arcgis/help/jsapi\_start.htm

ESRI Geoinformatik AG Josefstrasse 218 CH-8005 Zürich Telefon 044 360 19 00 Telefax 044 360 19 11 info@ESRI-Suisse.ch http://ESRI-Suisse.ch

# Wie? Was? W<sub>o</sub>?

Das Bezugsquellen-Verzeichnis gibt Ihnen auf alle diese Fragen Antwort.